# **BRICKS | TEMA**

**Non solo video: trasformare la visione di un video in un'attività interattiva. Il caso di Nearpod ed Edpuzzle**

*a cura di:* Jacopo Varchetta

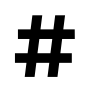

**\* 120** Video interattivi, Nearpode, Edpuzzle

## **Introduzione**

<span id="page-1-3"></span>La società in cui viviamo oggi è diventata sempre più audio-visiva, il video costituisce parte integrante della quotidianità delle giovani generazioni, sia come esperienza personale nel tempo libero, sia come strumento impiegato nell'apprendimento. La visualizzazione a supporto del processo di apprendimento è da sempre oggetto di studio delle scienze della formazione, da Comenio all'*Encyclopédie*, fino ad arrivare al "picture superiority effect" teorizzato da Kir[k](#page-1-0)patrick<sup>[1](#page-1-0)</sup> nel corso del XIX secolo, teoria secondo la quale le immagini hanno una probabilità di essere ricordate maggiore delle parole, in particolar modo, la nozione su cui si fonda questa supposizione è che la memoria umana è estremamente sensibile ad una modalità simbolica di presentazione dell'informazione. Guardare un film, un video, un cortometraggio, uno spot costituisce oggi una pratica didattica del nostro vissuto in classe, si tratta di un'esperienza comune a tutti.

In taluni casi si ritiene che la semplice fruizione di un audiovisivo possa aprire verso nuovi orizzonti didattici e possa permettere lo sviluppo di approcci educativi innovativi, tuttavia, la semplice esposizione all'audiovisivo non permette tutto questo, così come confermato dallo studioso G. Jaquinot, docente francese di Scienze della Formazione: *"È una vera imposizione sostenere che l'audiovisivo sia un fattore innovativo, di rinnovamento o di rivoluzione nell'insegnamento, quando in realtà, nella maggior parte dei casi serve a rinforzare i modelli pedagogici più tradizionali. La modernità dei supporti non garantisce nulla. Perché il medium è una variabile tra molte nel processo educativo; perché lo strumento in sé non comporta nulla, se non una possibilità di cambiamento, l'audiovisivo come molti altri possibili strumenti; infine perché la novità media non implica automaticamente la novità dei messaggi, né sul piano del contenuto, né su quello della sua formalizzazione"*<sup>[2](#page-1-1)</sup>.

<span id="page-1-4"></span>È quindi importante non solo proporre agli studenti il mezzo audiovisivo ma anche creare un contesto educativo che tenga in considerazione le potenzialità dello strumento e che affianchi tali potenzialità a interventi di selezione, sviluppo di attività e monitoraggio da parte del docente. Come affermano Ferraris M., Midoro V., Olimpo G. nel loro testo Il computer nella didattica, *"la tecnologia è vantaggiosa solo quando fa da supporto a scelte pedagogiche corrette, a una rigorosa progettazione didattica e a una buona dose di fantasia e di creatività*"<sup>3</sup>[.](#page-1-2)

<span id="page-1-5"></span>È in questo contesto che viene in aiuto al docente il video interattivo, che può essere definito come un video non lineare, che presenta funzioni di controllo e di navigazione del video classiche - play, stop, pausa - ed è arricchito da collegamenti ipertestuali che danno accesso a materiale aggiuntivo (documenti, immagini, pagine web, file audio). Un video interattivo può anche presentare una certa varietà di opzioni di scambio, che includono la possibilità di prendere appunti direttamente

<span id="page-1-0"></span><sup>&</sup>lt;sup>[1](#page-1-3)</sup> Kirkpatrick, Edwin A. "An experimental study of memory." Psychological Review 1.6 (1894): 602.

<span id="page-1-1"></span>[<sup>2</sup>](#page-1-4) Jacquinot G. (1977), Image et pédagogie, Puf , Parigi, pp. 151-152

<span id="page-1-2"></span><sup>&</sup>lt;sup>[3](#page-1-5)</sup> Ferraris M., Midoro V., Olimpo G. (1985), Il computer nella didattica, Sei, Torino, p. 15.

nell'interfaccia del video, in modalità individuale e/o collaborativa; infine, il video interattivo permette all'utente di ricevere dei *feedback*, attraverso la funzione dei commenti condivisi già citata, oppure automaticamente da parte del sistema (ad es. attraverso dei quiz).

<span id="page-2-3"></span>Se da un lato esistono specifiche piattaforme in cui sono raccolti video interattivi, pensiamo ad esempio a ProfDeEle<sup>4</sup>[,](#page-2-0) sito web per l'insegnamento e apprendimento della lingua spagnola, in cui sono disponibili video suddivisi per livello linguistico, funzione comunicativa e tema, dall'altro, lo stesso docente può cimentarsi nella creazione dei video, tenendo conto della specificità della propria progettazione didattica nonché delle esigenze dei propri studenti.

<span id="page-2-5"></span><span id="page-2-4"></span>Il presente articolo intende offrire degli esempi di creazione di video interattivi impiegando due piattaforme gratuite, Nearpo[d](#page-2-1)<sup>5</sup> ed Edupuzzle<sup>6</sup>.

## **La piattaforma Nearpod**

Nearpod aiuta gli insegnanti a rendere interattiva qualsiasi lezione sia essa in classe sia in didattica a distanza. Il docente ha l'opportunità di creare presentazioni interattive che possono contenere quiz, sondaggi, video, *board* di collaborazione e tanto altro ancora. E' possibile accedere a lezioni predefinite o caricare i propri materiali e renderli interattivi. La piattaforma che qui presentiamo permette nello specifico di creare video interattivi. Una volta effettuato il login o la registrazione al sito [https://](https://www.nearpod.com/) [www.nearpod.com/,](https://www.nearpod.com/) il docente clicca sulla voce "*Create*" e dal menù a tendina selezionerà il tipo di contenuto che intende creare, nel nostro caso "Video" (Figura 1).

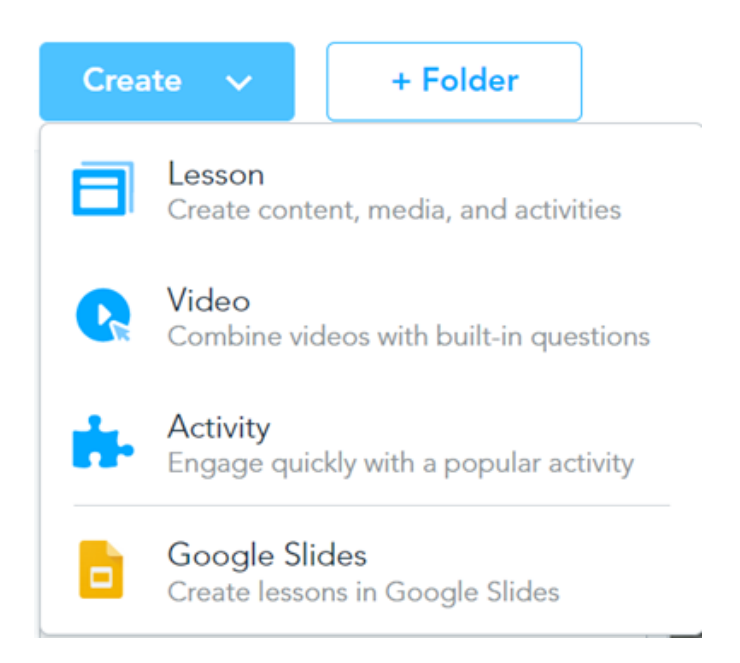

Figura 1 – Schermata iniziale per la creazione del Video

<span id="page-2-0"></span>https://www.profedeele.es/ [4](#page-2-3)

<span id="page-2-1"></span>https://www.nearpod.com/ [5](#page-2-4)

<span id="page-2-2"></span>https://edpuzzle.com/discover [6](#page-2-5)

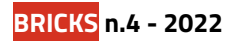

Il video da caricare (Figura 2) può essere selezionato dalla "Video Library" di Nearpod, che mette a disposizione video suddivisi per aree di insegnamento e per livello di istruzione, da YouTube o video personali presenti negli archivi del proprio computer.

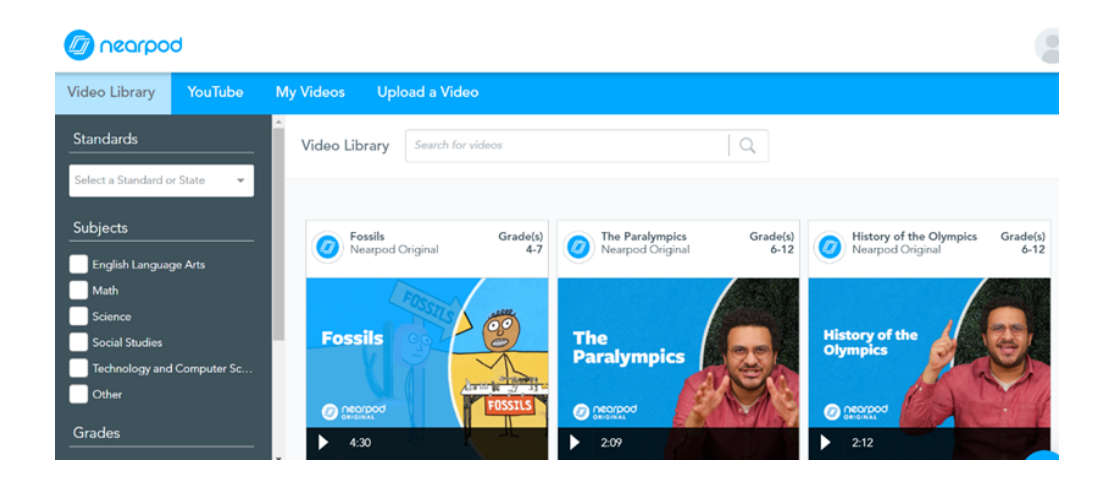

Figura 2 – Scelta dei video

Nel nostro caso creeremo un video sulla città di Madrid e in particolar modo per l'insegnamento di spagnolo. Una volta caricato il video comparirà la schermata riportata nella Figura 3.

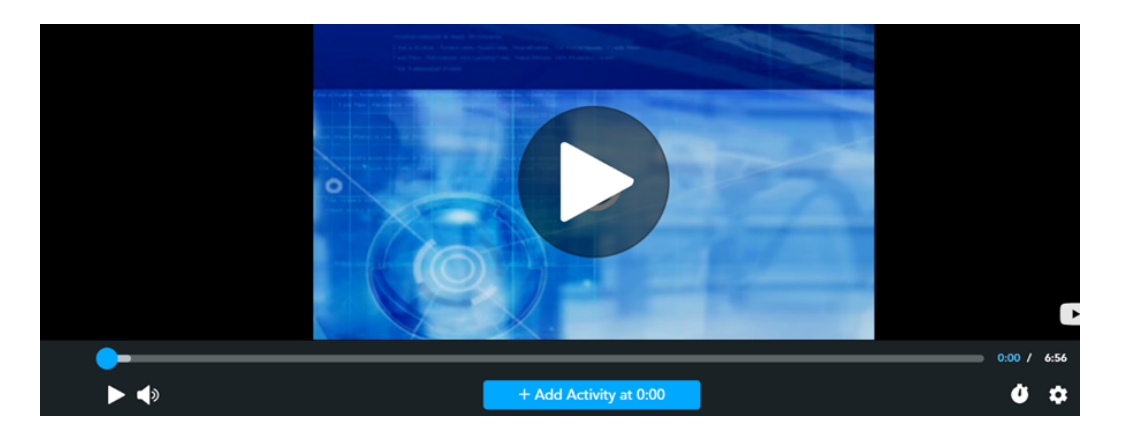

Figura 3 – Schermata di caricamento del video

Cliccando il tasto "+ Add Activity at 0:00" il docente inserirà il tipo di attività che intende svolgere. Nearpod permette di inserire domande aperte o domande a risposta multipla (Figura 4). La domanda andrà inserita al minuto desiderato del video.

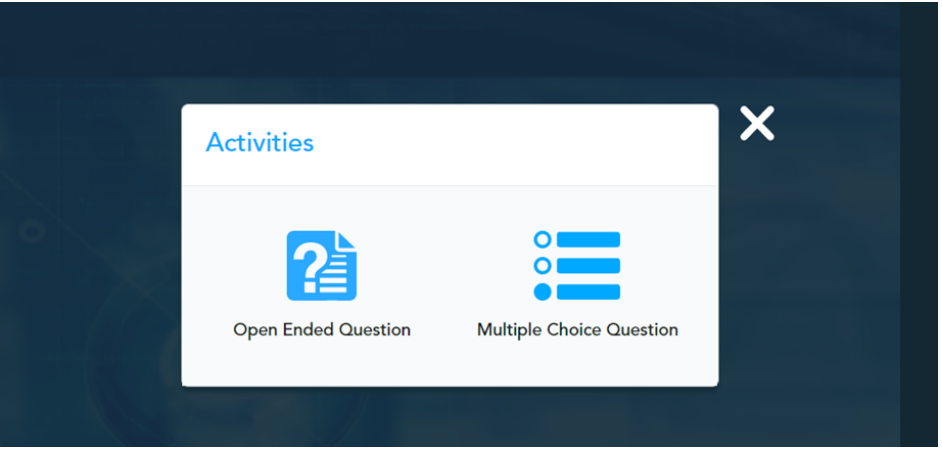

Figura 4 – Selezione del tipo di domanda da inserire nel video

Per le domande a risposta aperta, come nell'esempio riportato nella Figura 5, il docente trascrive la domanda e indica le possibili risposte, spuntando quella corretta.

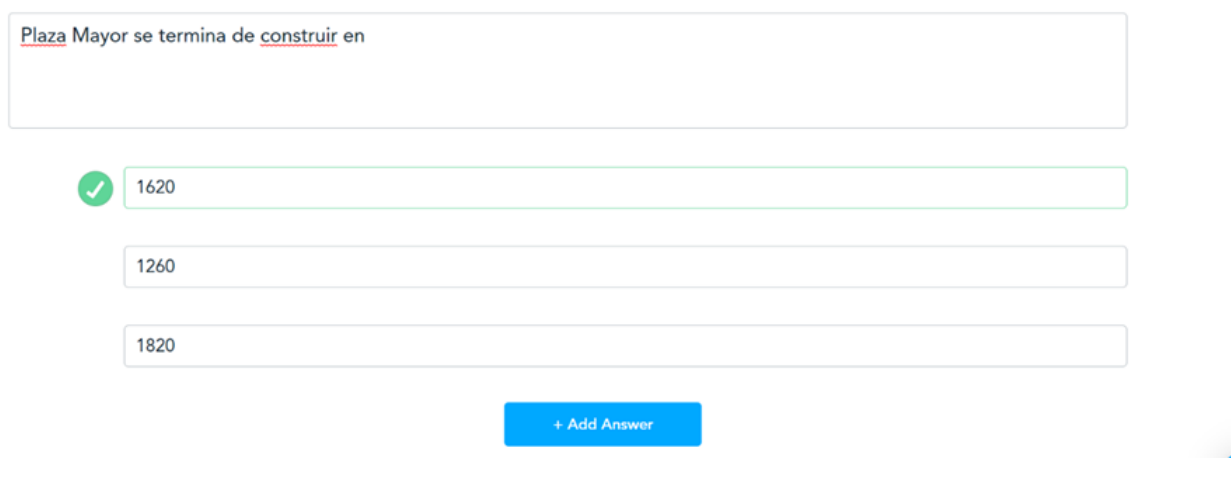

Figura 5 – Creazione di una domanda a risposta multipla

Per le domande aperte, invece, il docente potrà richiedere, ad esempio, come nella Figura 6, di completare una frase o rispondere a un quesito posto.

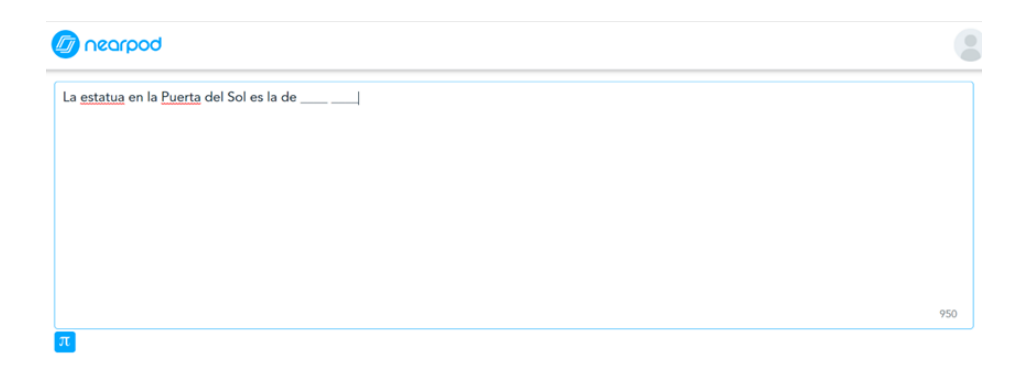

### **BRICKS n.4 - 2022**

Terminata la costruzione del video interattivo, questo può essere presentato agli alunni ai quali sarà richiesto di rispondere alle domande del video attraverso il proprio cellulare o il proprio computer.

Per poter dare avvio all'attività, il docente andrà nella Libreria della propria pagina Nearpod, selezionerà il video creato e cliccherà la voce "Live Participation" (Figura 7).

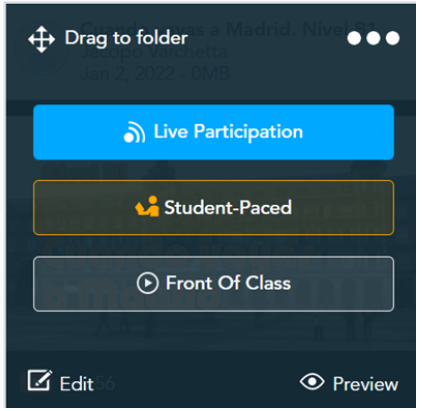

Figura 7 – Lancio del video

Gli studenti si collegheranno al sito https://nearpod.com/student/ inseriranno dapprima il codice fornito dal docente, Figura 8, e successivamente il loro nome ed eventuale nickname, Figura 9.

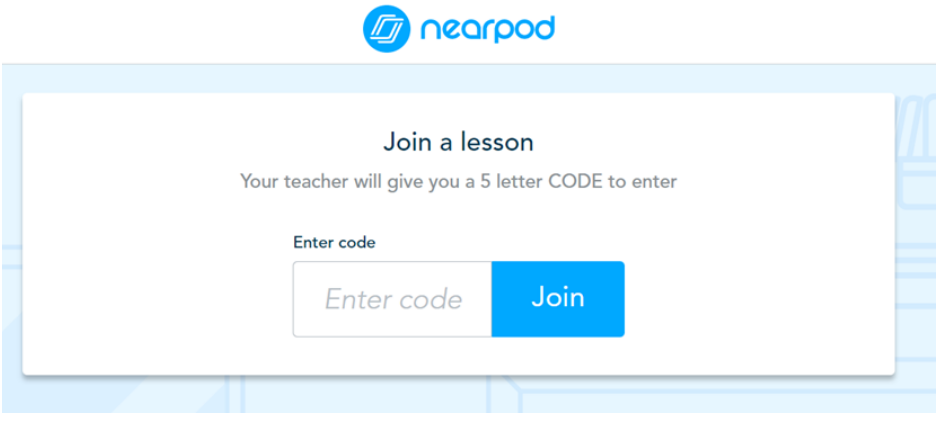

Figura 8 – Inserimento del codice da parte dello studente

#### Welcome to Your Lesson

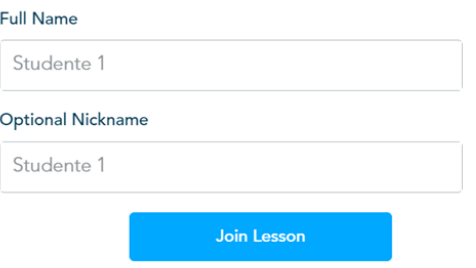

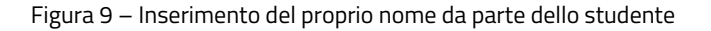

#### **Video e multimedialità nella didattica**

Durante la visione del video questo si interromperà nei punti in cui il docente ha inserito l'esercizio e proporrà agli studenti lo svolgimento dell'attività. La Figura 10 mostra l'interfaccia di una domanda a risposta multipla così come compare sul dispositivo impiegato dallo studente, mentre la Figura 11 mostra la schermata visibile al docente. Quest'ultimo, attraverso il grafico di Neapord, può constatare la percentuale di risposte corrette ed errate date, così come la percentuale delle risposte non date e condividere sul dispositivo degli alunni attraverso il tasto "Share Solution" la soluzione.

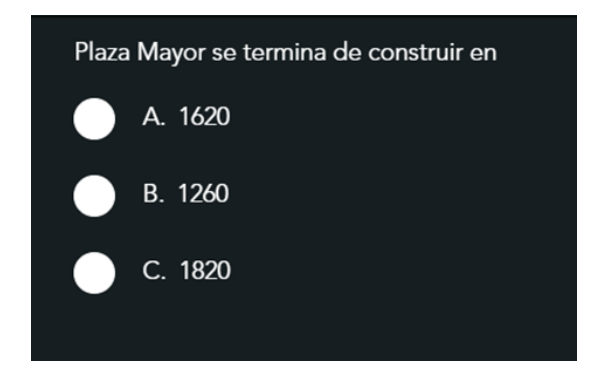

Figura 10 – Schermata visibile allo studente per una domanda a risposta multipla

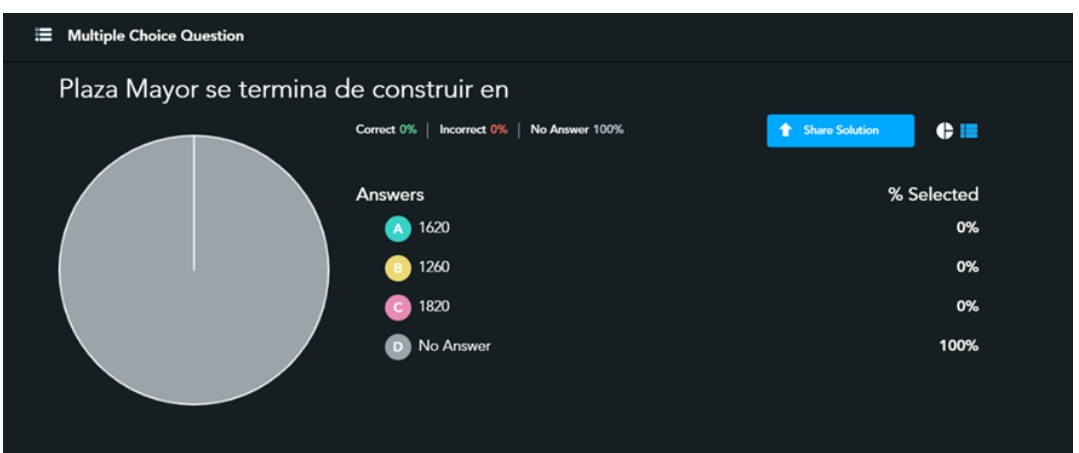

Figura 11 - Schermata visibile al docente per una domanda a risposta multipla

In modo analogo funziona per la domanda aperta, lo studente è chiamato a dare una risposta, Figura 12, il docente prende visione di tutte le risposta date dagli studenti, Figura 13, e impiegando di nuovo il tasto "Share with class" ha modo di condividere sullo schermo dello studente la specifica risposta data.

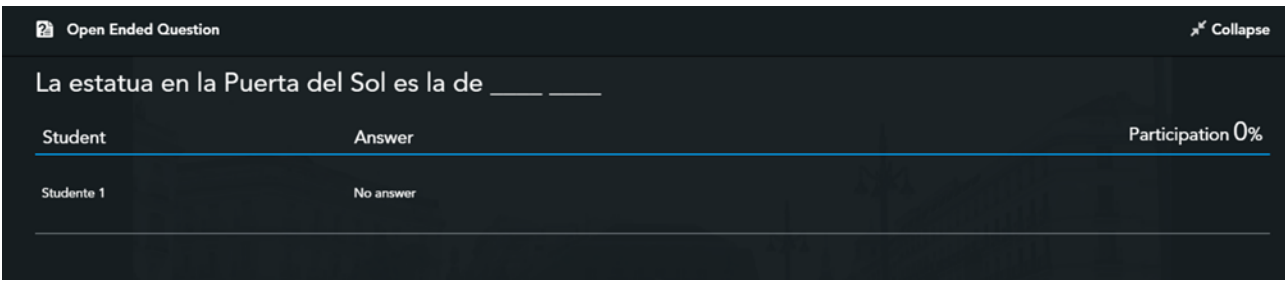

Figura 12 - Schermata visibile al docente per una domanda a risposta aperta

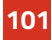

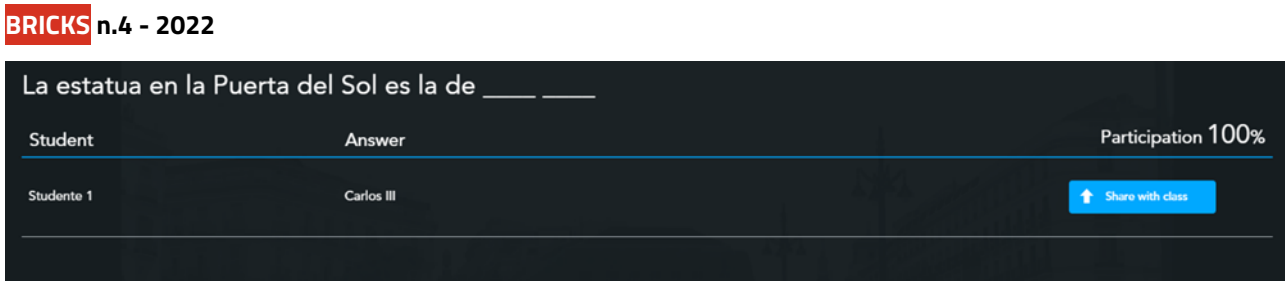

Figura 13 - Schermata visibile al docente per una domanda a risposta aperta con risposte date dagli studenti

# **La piattaforma Edpuzzle**

Edpuzzle è un'applicazione gratuita per educatori, insegnanti e studenti, pensata per l'apprendimento e l'interazione docente-studente. È una web-app che permette di trasformare i video standard in strumenti didattici interattivi. Questo può essere fatto in diversi modi: con l'aggiunta di una nota testuale o un commento audio, per spiegare o approfondire alcuni concetti, e con l'inserimento all'interno del video di due tipologie di quiz (risposta multipla e aperta), per aiutare gli studenti ad imparare in modo coinvolgente e interattivo. Una volta effettuato il login o la registrazione alla piattaforma è possibile aggiungere un nuovo contenuto, Figura 14, così come per Nearpod possono essere aggiunti video da YouTube o video presenti sul proprio computer.

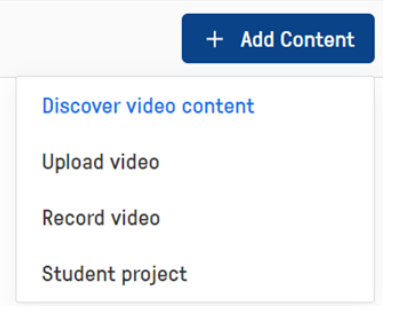

Figura 14 – Caricamento del video

Una volta inserito il video, nel nostro caso riguardante l'Agenda 2030 e gli Obiettivi di Sviluppo Sostenibile per l'insegnamento di spagnolo, il docente può inserire domande a risposta multipla, domande aperte o note, Figura 15.

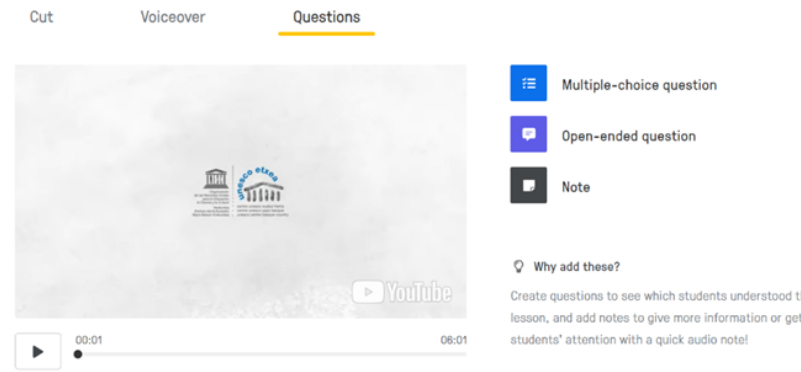

Figura 15 – Tipologie di domande per il video interattivo

#### **Video e multimedialità nella didattica**

Per le domande a risposta multipla, Figura 16, il docente inserisce la domanda e le possibili risposte, selezionando quella corretta. Per quelle aperte, Figura 17, inserisce la domanda a cui lo studente risponderà. In questo caso, l'insegnante può permettere anche che le risposte vengano date attraverso un audio. Per concludere, la voce "Note", Figura 18, consente di inserire brevi messaggi che compariranno nel corso del video, messaggi che possono essere rappresentati da un testo, una immagine o un link.

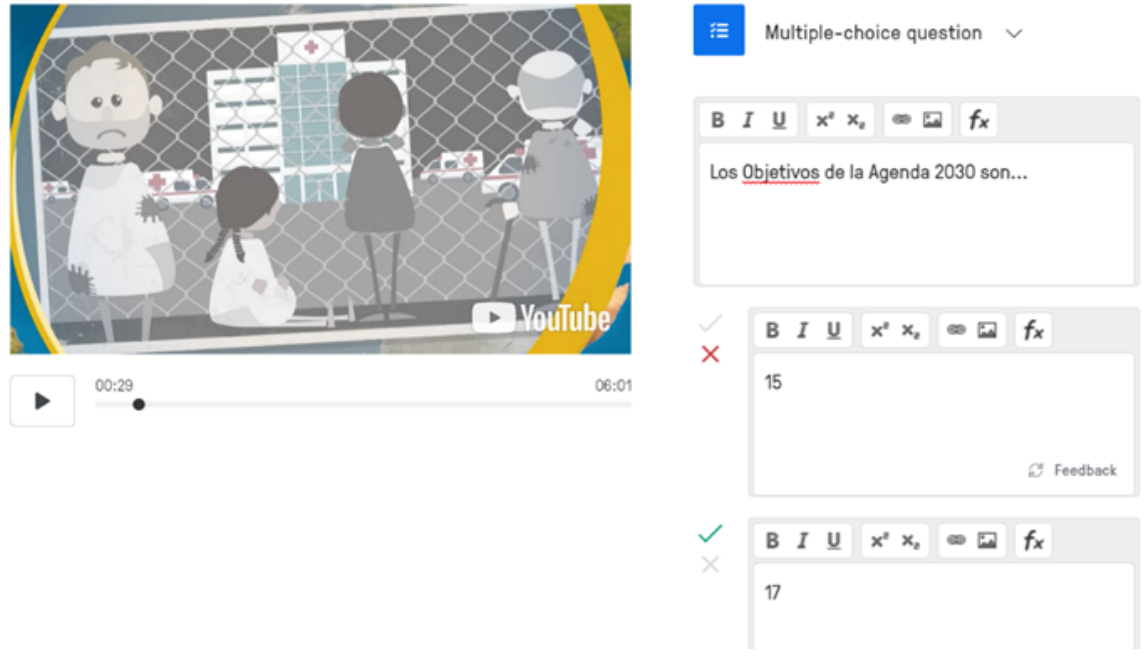

Figura 16 – Inserimento di una domanda a risposta multipla nel video

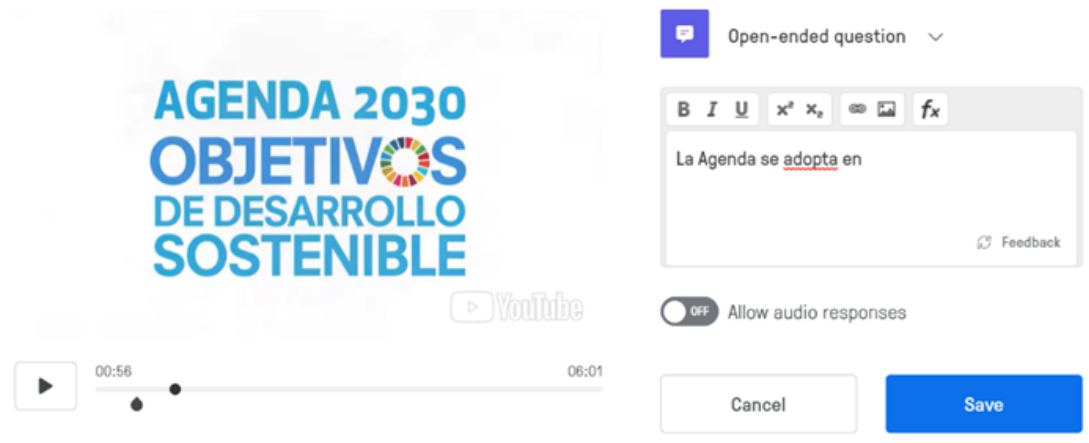

Figura 17 - Inserimento di una domanda aperte nel video

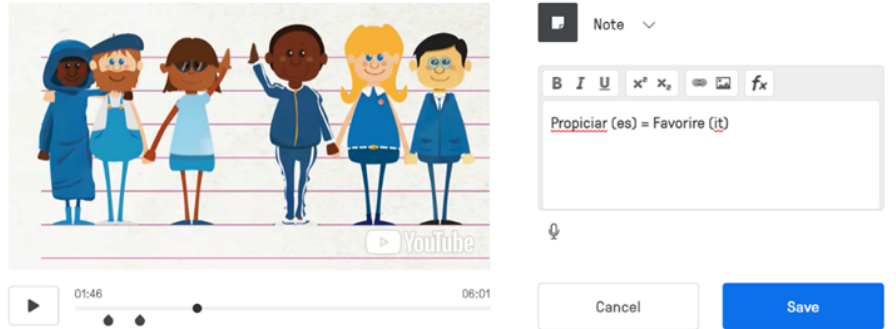

Figura 18 – Inserimento di una nota nel video

Terminata la creazione del video, il docente collegherà la propria pagina Edpuzzle a quella delle proprie classi virtuali, nel nostro caso Classrom e potrà assegnare il video agli studenti, che ritroveranno il compito in "Lavori del Corso" della classe virtuale, Figura 19.

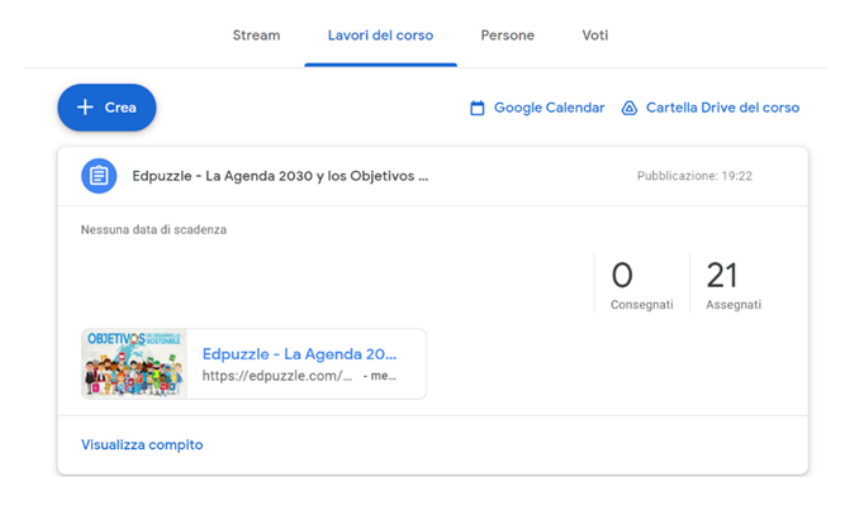

Figura 19 – Video assegnato in Lavori del corso della classe virtuale Classroom

Dal proprio spazio Edpuzzle l'insegnante ha la possibilità di visionare lo stato di svolgimento del compito da parte di ogni studente, Figura 20, nonché di prendere visione delle risposte date, Figura 21, e di valutare le risposte aperte.

| Students<br>Questions |         |                   |              |               |
|-----------------------|---------|-------------------|--------------|---------------|
| Student Name          | Watched | Grade $\triangle$ | Last watched | Turned in     |
|                       |         | ۰                 | Never        | Not turned in |
|                       |         |                   | Never        | Not turned in |
|                       |         | $\sim$            | Never        | Not turned in |

Figura 20 – Stato di avanzamento dello svolgimento del compito

#### **Video e multimedialità nella didattica**

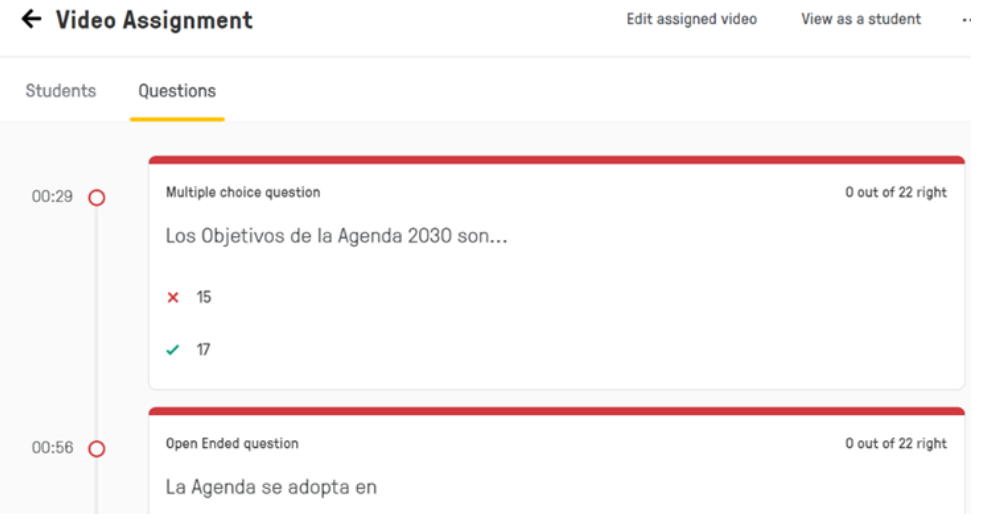

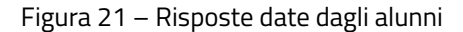

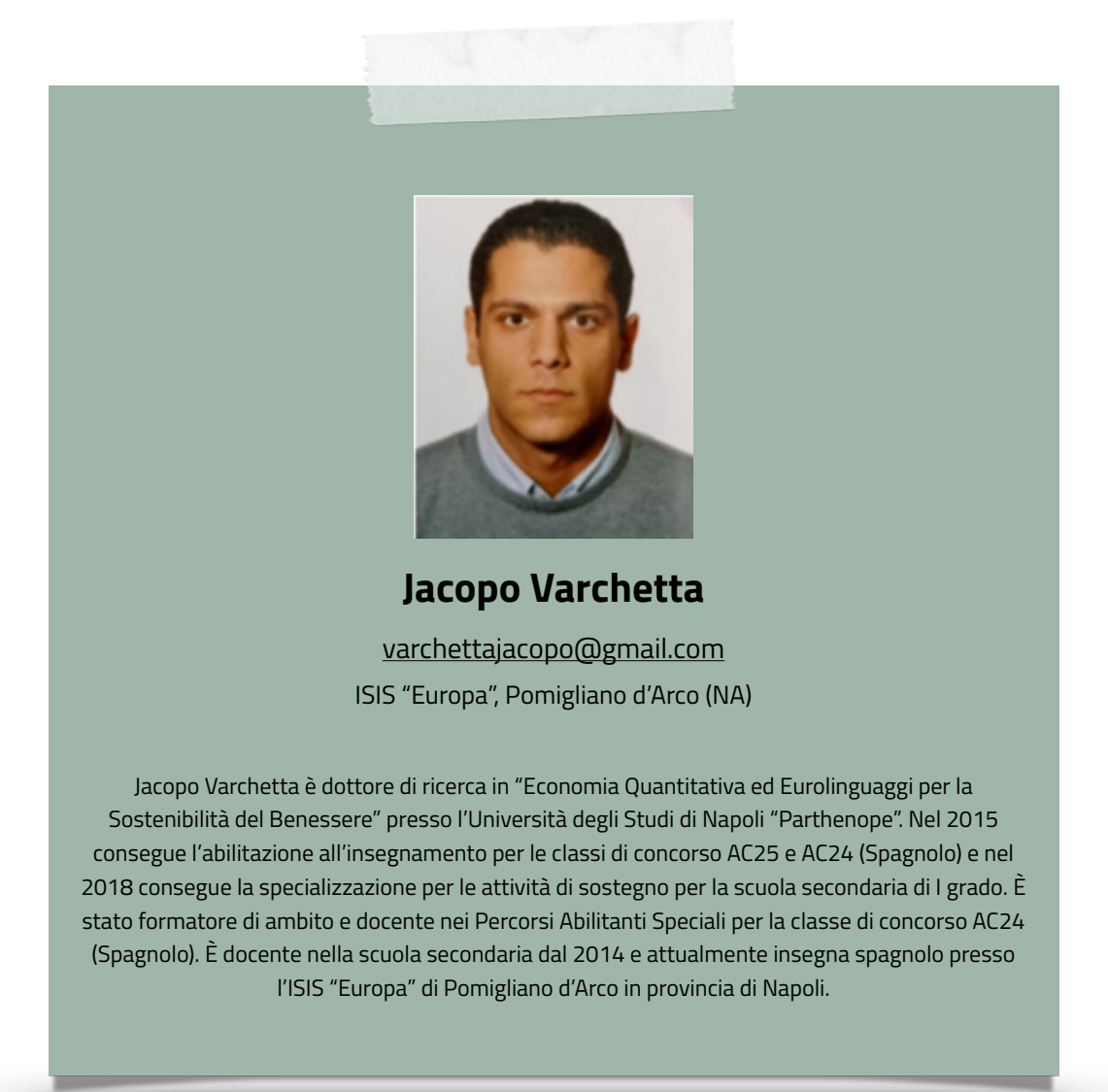